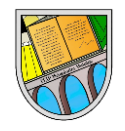

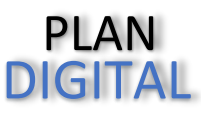

# DARSE DE ALTA EN EL PORTAL EDUCACYL

Para darse de alta en el portal de Educacyl deberán seguir los siguientes pasos:

#### 1. En un buscador de internet, escribir educacyl

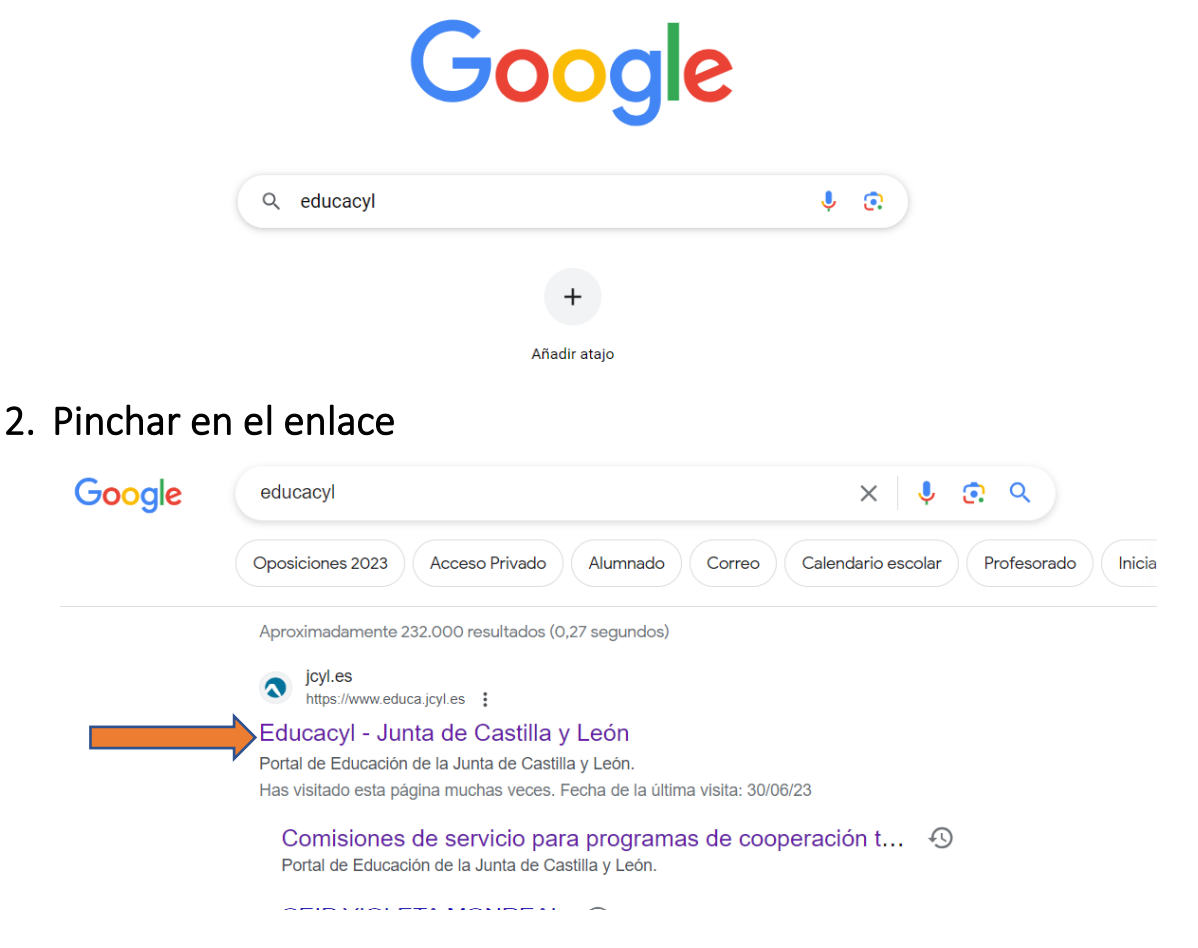

3. Clicar en acceso privado

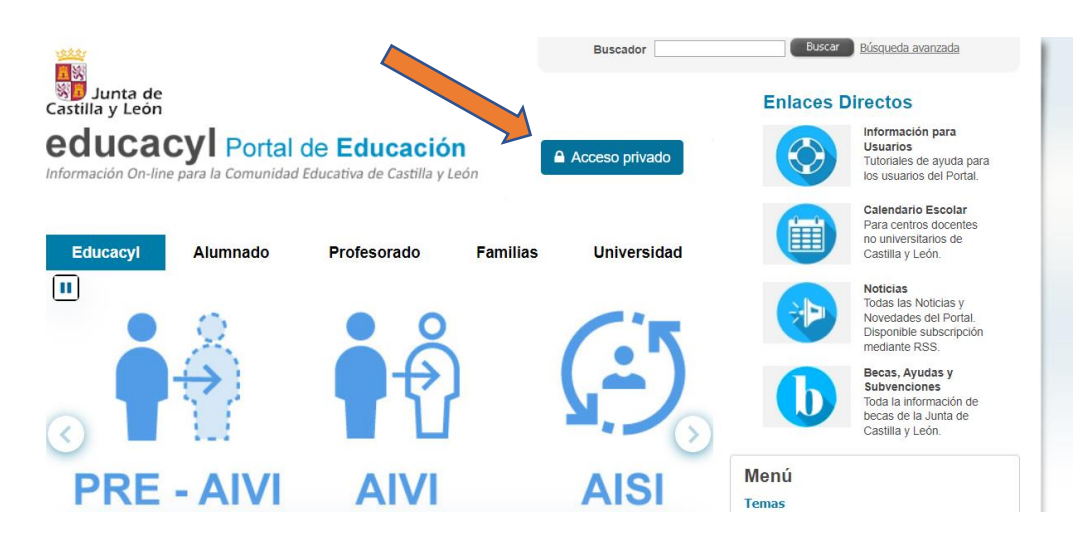

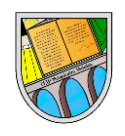

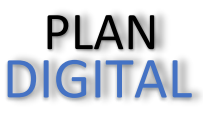

## 4. Buscar la opción "darse de alta"

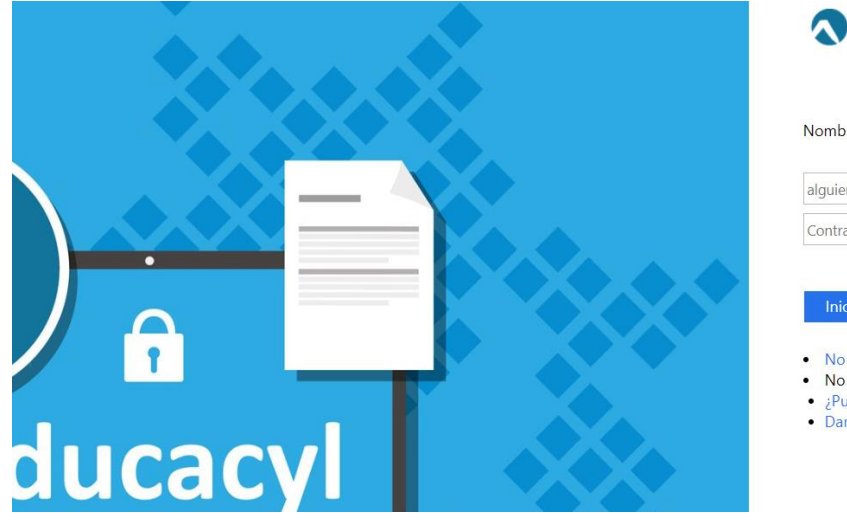

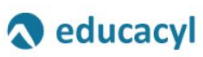

Nombre de Usuario y Contraseña.

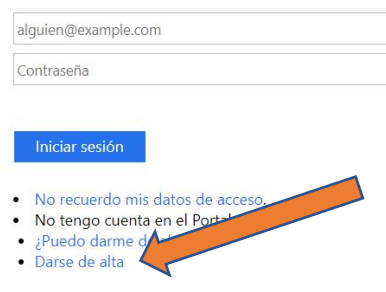

### 5. Ir siguiendo los pasos que piden en la realización del registro

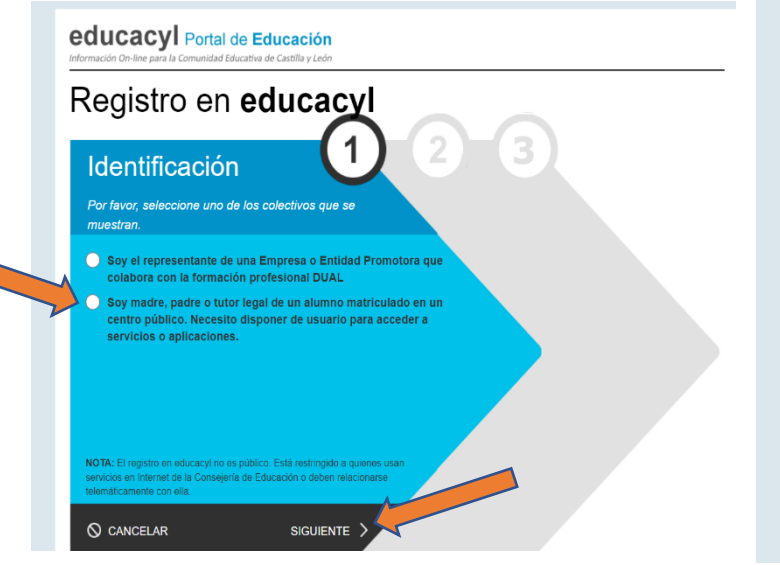

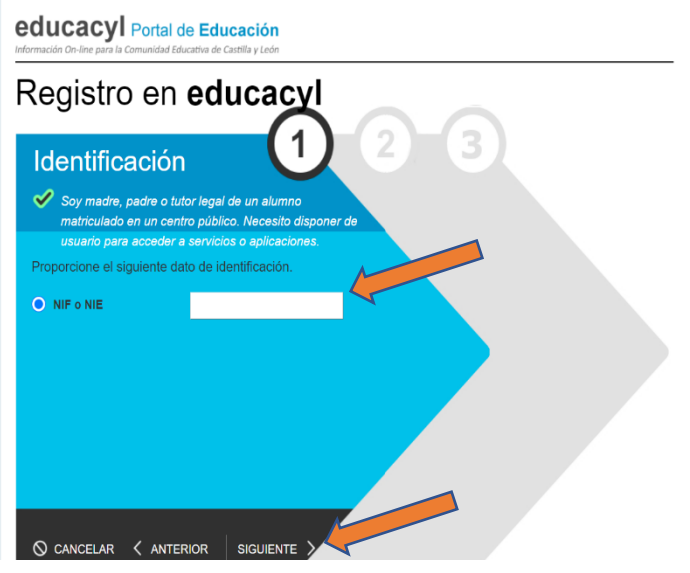

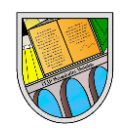

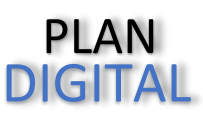

## 6. ¿QUÉ HACER SI EN EL PROCESO DE ALTA SE MUESTRAN ESTOS MENSAJES?

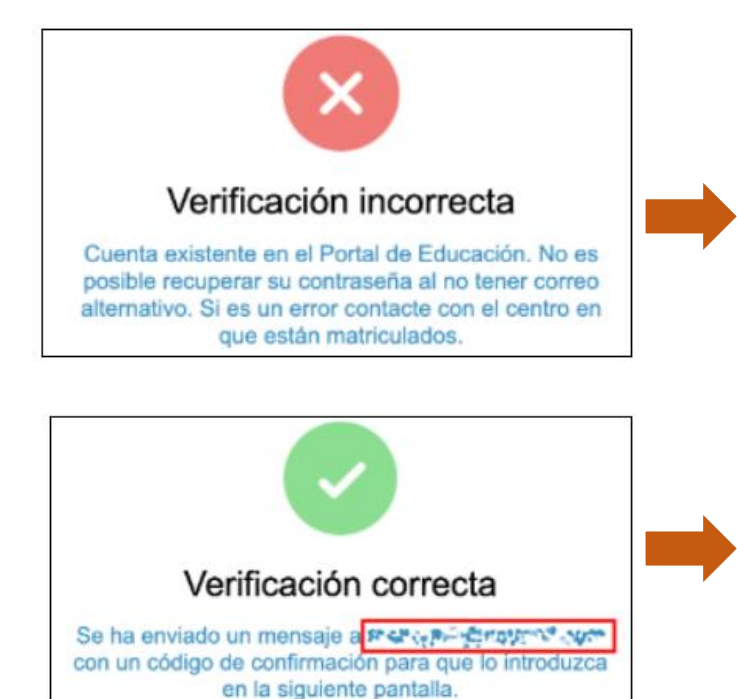

#### **VERIFICACIÓN INCORRECTA, NO HAY UN CORREO ALTERNATIVO.**

Debe contactar con el centro en que está escolarizado su hijo/a para que INCLUYAN en su ficha de matrícula un correo personal que permita finalizar el alta en el portal.

#### **VERIFICACIÓN CORRECTA, pero le ha llegado un correo A UNA DIRECCIÓN PERSONAL QUE NO ES CORRECTA.**

Debe contactar con el centro en que está escolarizado su hijo/a para que CAMBIEN en su ficha de matrícula el correo personal.